<span id="page-0-0"></span>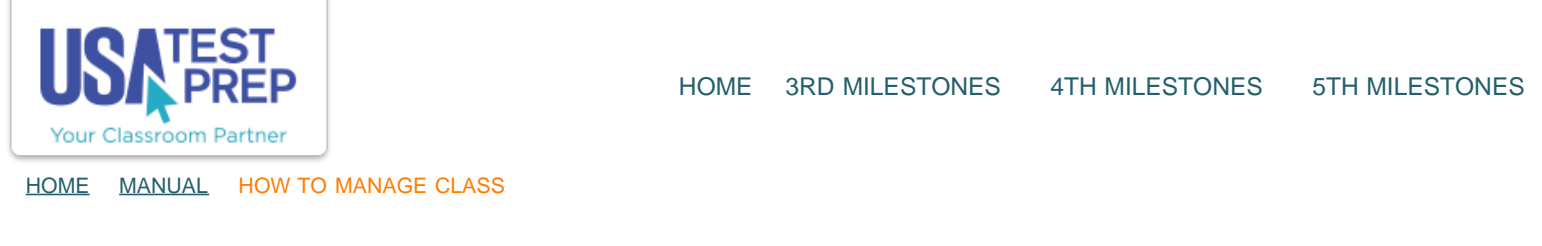

## How to Manage Class

1. Within the "Classes" tab, click "Manage Class."

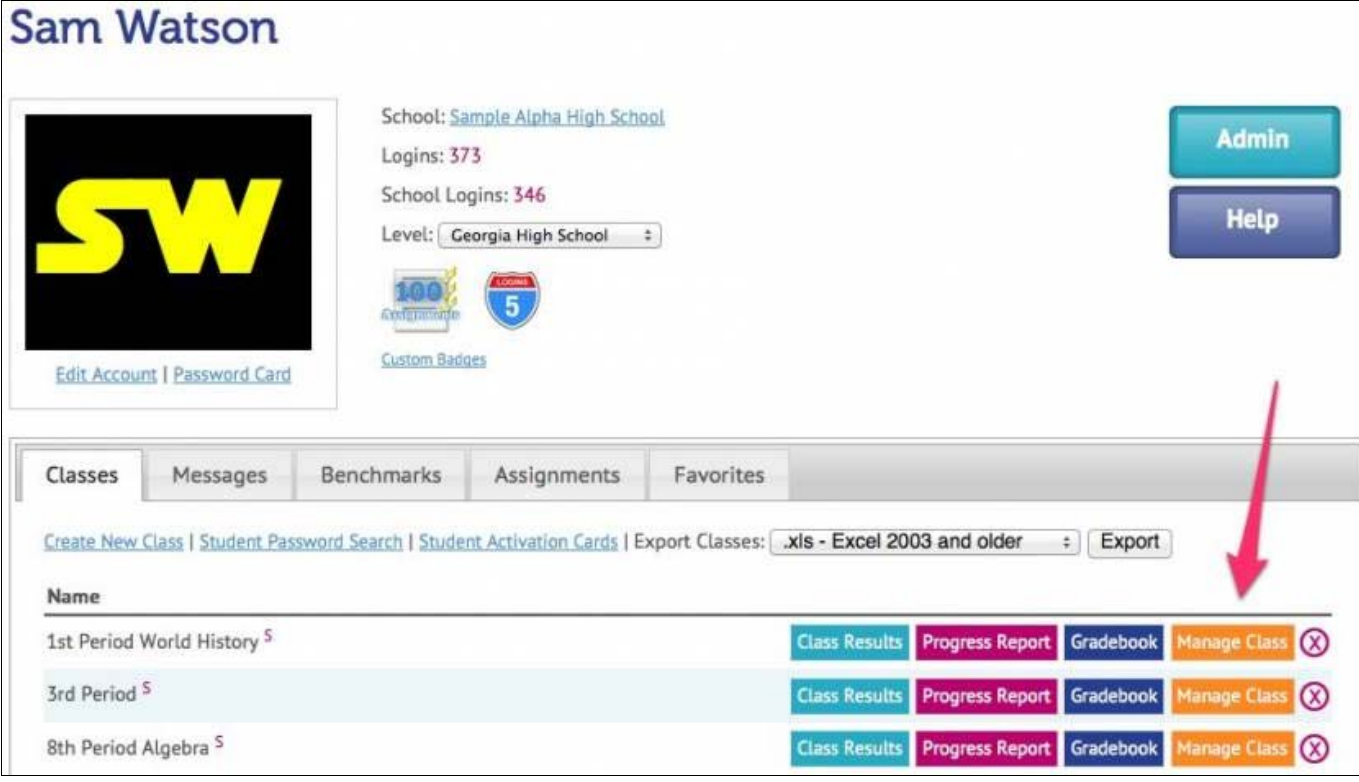

- 2. From here, you can:
- 1) Edit class (where you can choose tests and add/remove students)
- 2) Print "Password Cards" for all of your students.
- 3) Click "Show Login" to view username and password.
- 4) Print a "Password Card" for one student.
- 5) Send a message to a student.

## 1st Period World History Shange

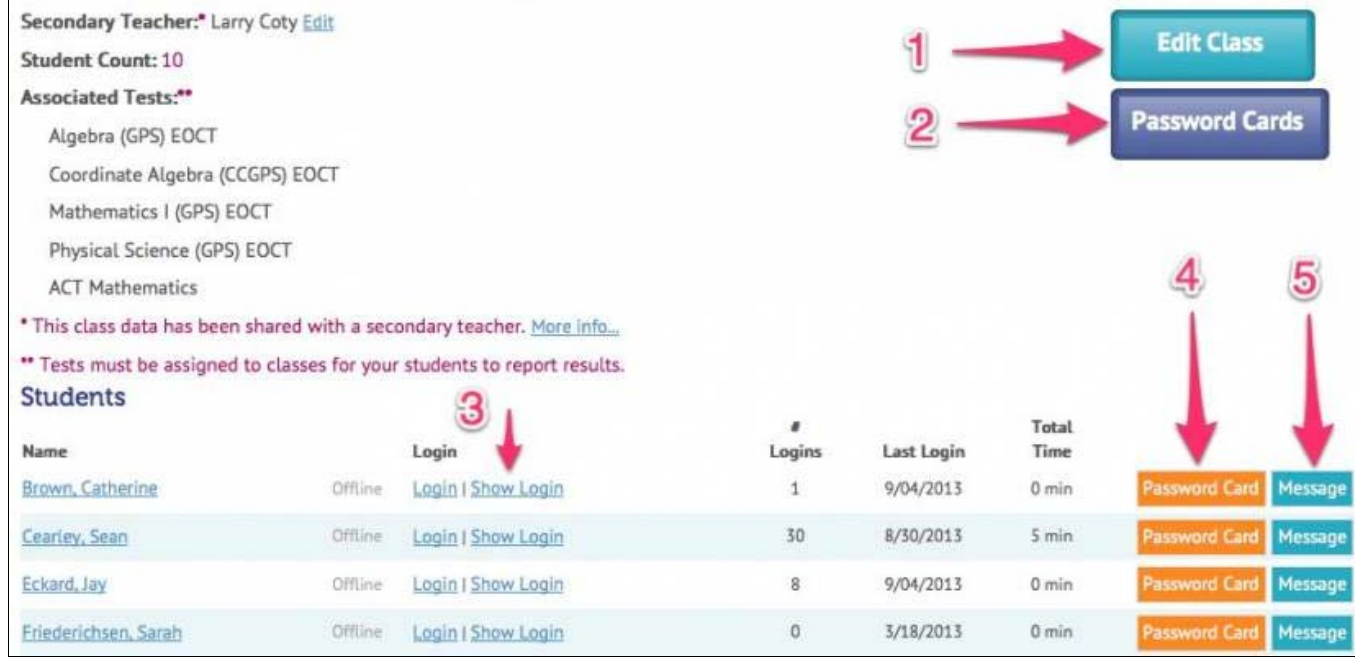

TEACHER-EMPOWERED, TEACHER-DEVELOPED, EASY-TO-USE

© USATestprep, Inc. 2014, All Rights Reserved. [Privacy Policy.](javascript:popUpModal() www4 PHONE 1-877-377-9537 | FAX 1-877-789-1009 | [CONTACT US](javascript:popUpFeedback()